# Job scheduler and job submission

Bootcamp on using Paramshakti, IIT Kharagpur, September 18, 2021

Dr. Sandeep Kumar Reddy, CCDS, IIT Kharagpur

## Outline

- Job scheduler Slurm
- Useful Slurm commands
- Serial and parallel computing
- Submitting jobs
- Monitoring jobs
- Slurm account coordinator

## **Participants**

- 67% participants never used HPC facility before
- 23% participants not aware of basic Linux commands
- Part-II of Bootcamp: training for beginners

## Job scheduler - SLURM

- Open-source resource management and job scheduling software for Linux computing clusters
- Resource management: manage and represent resources like CPU-cores, memory and GPU card to the users in a simplest way
- Job scheduling: decides which user jobs to run for optimal utilization of the cluster
- Website: <https://slurm.schedmd.com/>
- It can be used on desktop PC, workstations, servers and clusters as well

## Do you need to learn any programming language to use SLURM?

NO

To submit your jobs, learning a few commands and associated flags is sufficient

## Slurm components

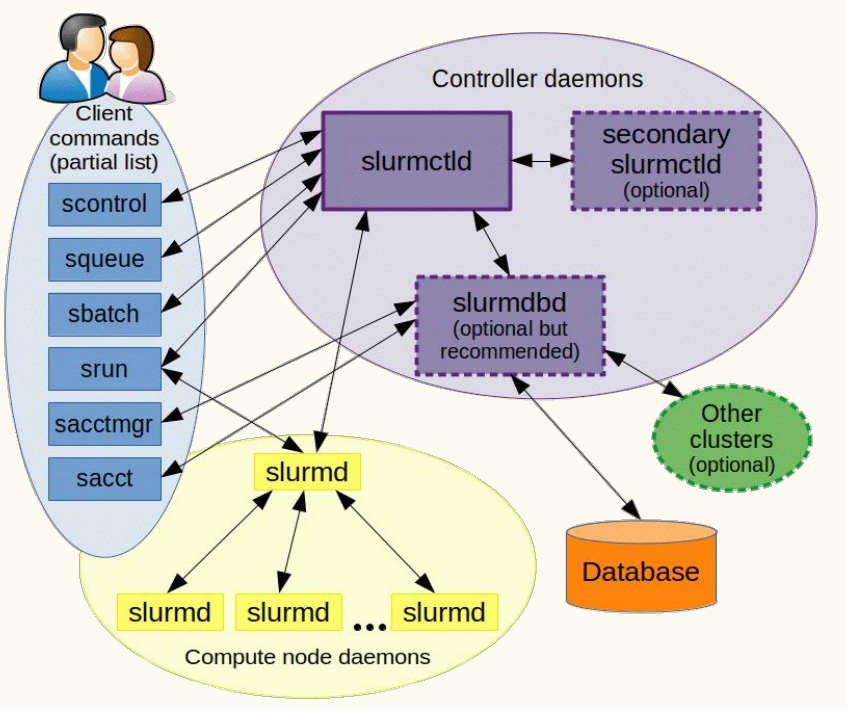

<https://slurm.schedmd.com/quickstart.html>

# Useful Slurm commands

<https://slurm.schedmd.com/pdfs/summary.pdf>

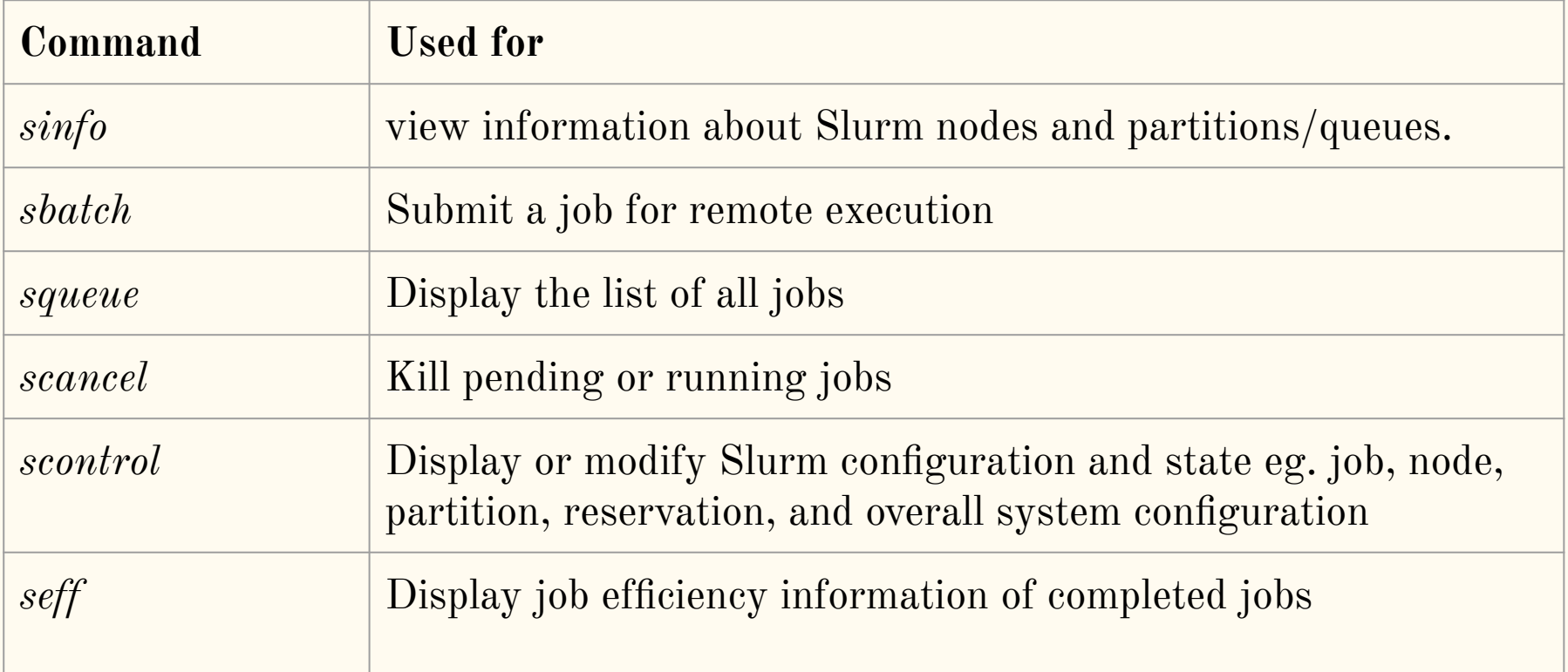

## Name of compute nodes on PS

- CPU only nodes: (memory 4.8 GB per core)
	- cn001, cn002, cn003, cn004, … , cn384
- Nodes with high memory: (memory 19.2 GB per core)
	- $\circ$  hm001, hm002, hm003, ..., hm036
- Nodes with GPUs:
	- gpu001, gpu002, gpu003, …, gpu022

# Storage

- For keeping the software, codes, scripts, etc use /home
	- By default, you are on */home/\$USER* path after login
- For running jobs, always copy files to /scratch
	- After login, type *cd /scratch/\$USER* to go the scratch directory

- view information about Slurm nodes and partitions/queues.
- *sinfo --help* to display all possible options

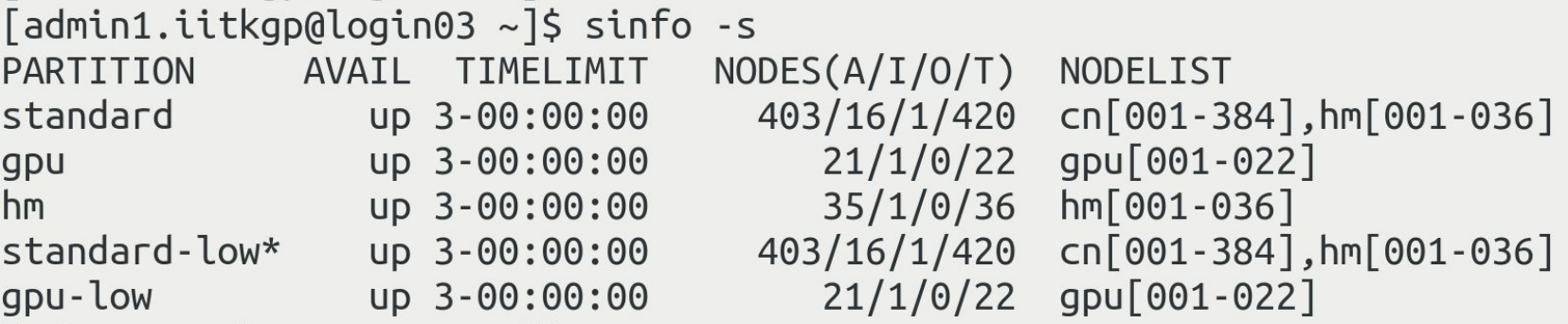

## partitions/queue

Following partitions/queues have been defined for different requirements.

- standard: CPU and High memory jobs (\*Chargeable)
- gpu: CPU and GPU jobs (\*Chargeable)
- hm: CPU and High memory intensive jobs (\*Chargeable)

standard-low: Default Non-chargeable Queue for CPU and High memory jobs\*

gpu-low: Non-chargeable CPU and GPU jobs \*

#### (\* Less priority )

- view information about Slurm nodes and partitions/queues.
- *sinfo --help* to display all possible options

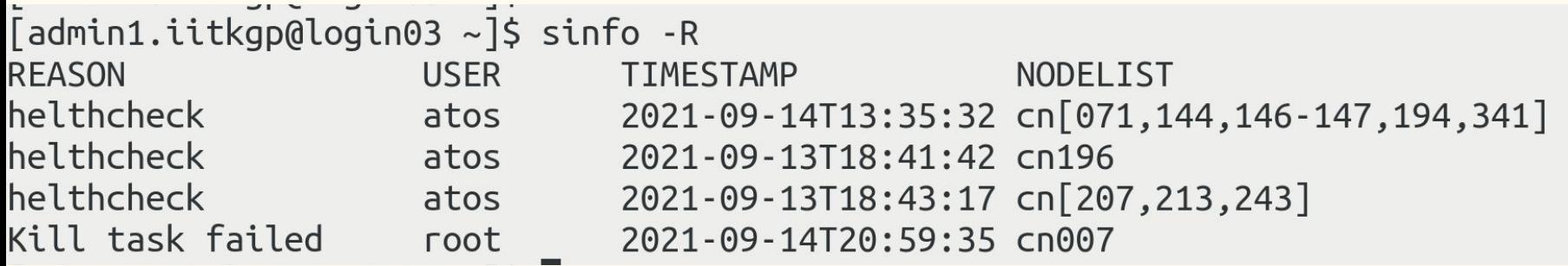

- view information about Slurm nodes and partitions/queues.
- *sinfo --help* to display all possible options

```
[admin1.iitkgp@login02 \sim ]$ sinfo --state=idle
             AVAIL TIMELIMIT
                                NODES STATE NODELIST
PARTITION
                 up 3-00:00:00
standard
                                   28
                                        idle cn[071,126,133-137,144,146,178,196,207,216,270,360],hm[013-0
16,019-020,022-023,026-029,035]
                up 3-00:00:00
                                        idle qpu[005,017,019,021]
                                    \overline{4}gpu
             up 3-00:00:00
                                        idle hm [013-016, 019-020, 022-023, 026-029, 035]
hm13standard-low* up 3 - 00:00:0028
                                        idle cn[071,126,133-137,144,146,178,196,207,216,270,360], hm[013-0
16,019-020,022-023,026-029,035]
gpu-low
        up 3-00:00:00
                                        idle qpu[005,017,019,021]
                                    \overline{4}
```
- view information about Slurm nodes and partitions/queues.
- *sinfo --help* to display all possible options

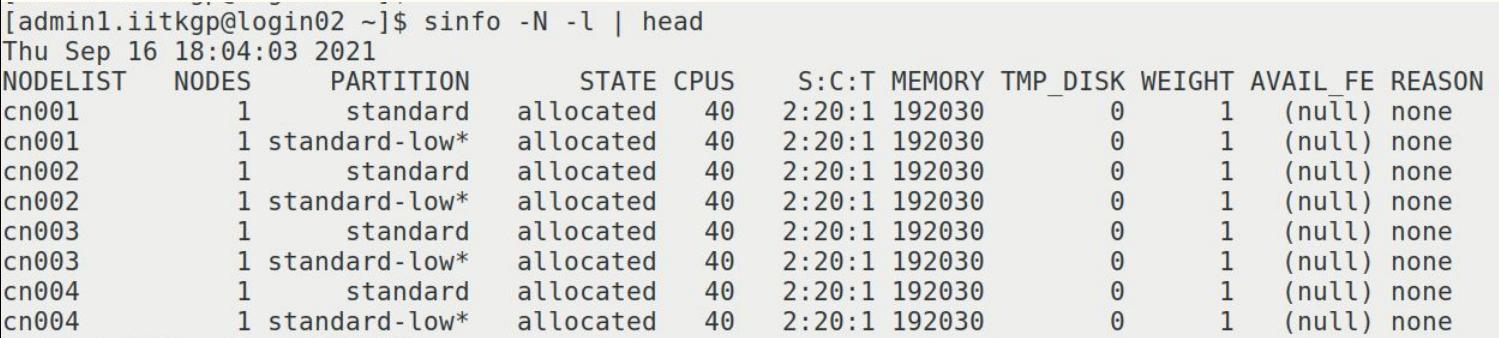

## Node state codes

<https://slurm.schedmd.com/sinfo.html>

- ALLOCATED
	- The node has been allocated to one or more jobs
- IDLE
	- The node is not allocated to any jobs and is available for use
- DOWN
	- Node is not available for use
- RESERVED
	- The node is in an advanced reservation and not generally available
- **MIXED** 
	- The node has some of its CPUs ALLOCATED while others are IDLE
- DRAINED
	- The node is unavailable for use per system administrator request

- Parallel computation algorithms fall into three categories:
	- Message-passing interface models (MPI) -- processes
	- Shared memory models (OpenMP) -- threads
	- $\circ$  Hybrid (OpenMP + MPI)
	- GPU general computing models
- A process means executing a program
- One or more threads run in the context of the process
- Processes and threads are independent sequences of execution; work on any part of the code
- np process x nt threads  $=$  np $*$ nt processors required

- A thread cannot exist by itself, a process must start a thread. A process can start multiple threads in other words "threads are not independent like processes"
- Use of a process means you also need Inter Process Communication (IPC) to get data in and out of the process
- Threads on the same process are much more lightweight and reside in the same memory space
- Switching among threads in the same process is much faster because the OS only switches registers, not memory mapping

- If you have a serial code, and submitted on many processors, will it run faster? ○ NO
- Can you run serial code on more than one processor without any additional programming or using tools?
	- NO
- If you have a software, how do you know whether you can run on it on more than one processor?
	- Check software documentation or open the code in editor and check for words starting with MPI, OMP, CUDA, KERNEL, etc
- Is it easy to convert serial code to parallel?
	- YES AND NO

- GPUs consist hundreds of cores vs CPUs a few cores
- For GPUs, improved memory bandwidth, around a factor of  $5x$  compared to CPUs-systems (350 GB/s vs 70 GB/s)
- For programming GPUs: OpenCL, CUDA, and Halide languages
- Speedup with GPUs against a well-optimized CPU code would be in the 2x to 10x range, with an average of around 5x

- Can you run a CPU parallel code on GPU cards?
	- NO
- If you use four GPU cards instead of two for a GPU code, will it run faster ?
	- NO. Advisable to use one or two GPU cards

## Submitting jobs - sbatch, salloc, srun

- *sbatch* and *salloc* allocate resources to the job
- *sbatch* script.sh
- *srun* launches parallel tasks across allocated resources
- *srun* can also be used outside the resource allocation

## salloc

Allocate resources for interactive bash session or for executing a script (which originates from the login node)

Useful for debugging the codes/profiling

- *● salloc --time=00:10:00 -n=4* 
	- It will reserve 4 cores for 10 min. Once resources are allocated, you can log into the nodes to run the command
	- Time is in HH:MM:SS format (other available formats are MM, MM:SS, HH:MM:SS, DD-HH, DD-HH:MM, DD-HH:MM:SS)
- *● slloc --time=0:10:00 -n=4 mpirun -np 4 ./executable*

# Workflow for job submission

- Create job script
- Submit the job script with *sbatch* command
- If job submission is successful, you will see a jobID printed on the commandline. Else, check the script and submit again
- Check job status with *squeue* command
- Use *sacct, seff* commands to check job information, if needed

## Rules for writing the Slurm script

- Contain the options preceded with *#SBATCH*
- Executable commands come after all *#SBATCH* directives
- Any *#SBATCH* directive after executable command will not be processed
- By default, the script/Slurm will check for files in current working directory
- Load the corresponding modules before using software executable
- Spaces are allowed
- For adding comments, use #

(*#SBATCH* directive --> *##SBATCH*)

#### sbatch

#### **Slurm script files are at: (on PS)**

/home/iitkgp/slurm-scripts/

#### $\mathrm{shatch}$  <https://slurm.schedmd.com/sbatch.html>

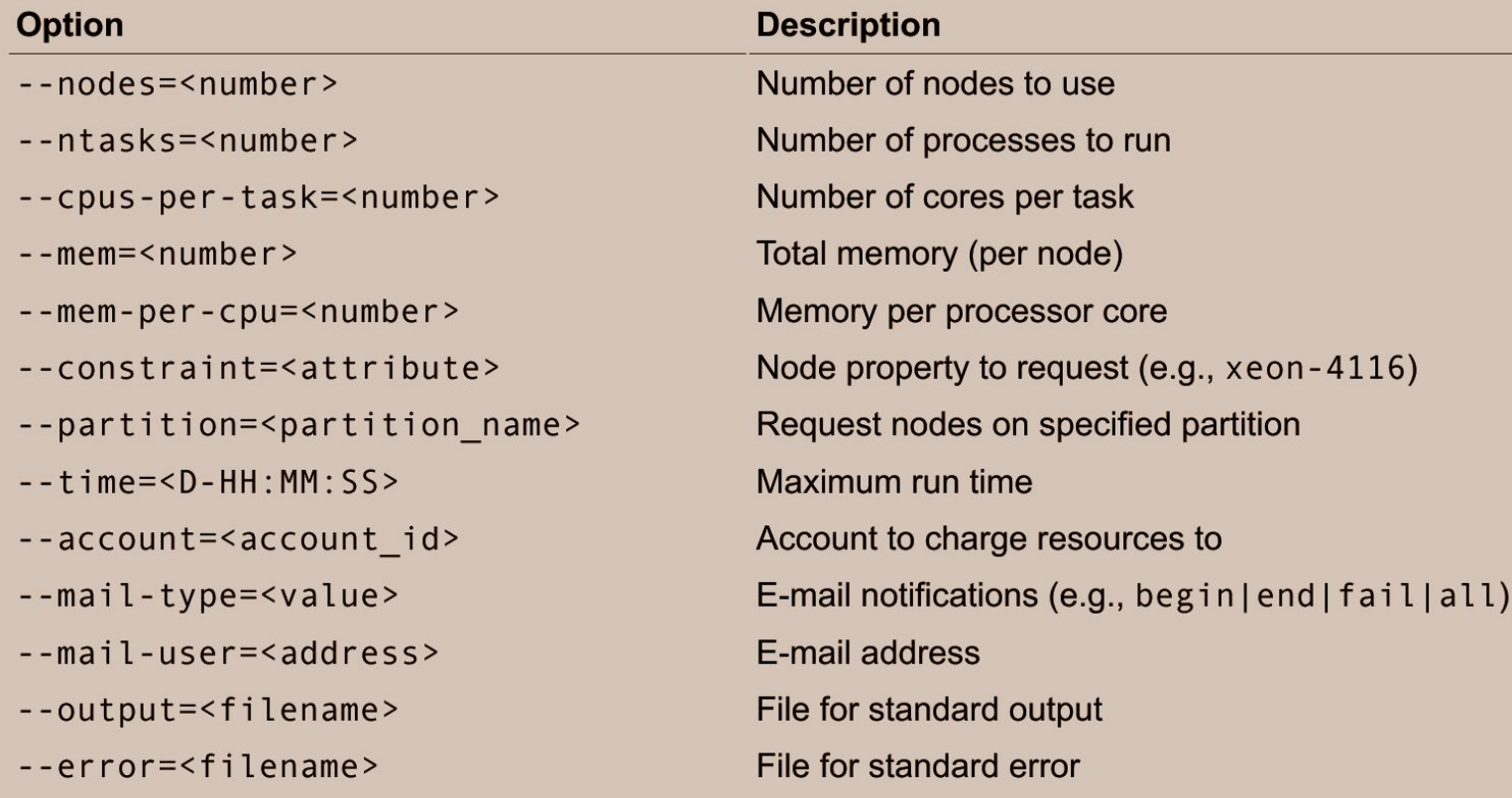

## Environment variables

SLURM JOB ID ID of the job allocation SLURM\_SUBMIT\_DIR directory from which sbatch was invoked SLURM GPUS Number of GPUs requested SLURM JOB NODELIST List of nodes allocated to the job SLURM\_NTASKS Number of tasks requested SLURM\_CPUS\_PER\_TASK Number of cpus requested per task SLURM\_ARRAY\_TASK\_ID Job array ID (index) number

<https://slurm.schedmd.com/sbatch.html>

#### squeue

- Display the submitted jobs in your account
- *● squeue --help*
- <https://slurm.schedmd.com/squeue.html>

sandeepcd&login01 \$ squeue JOBID PARTITION **NAME** USER ST TIME NODES NODELIST(REASON) 491572 standard-CoAs 20cd91f0 R 23:17:57  $9$  cn  $144 - 145$ , 363 - 369]

## Common codes for job states

#### <https://slurm.schedmd.com/squeue.html#lbAG>

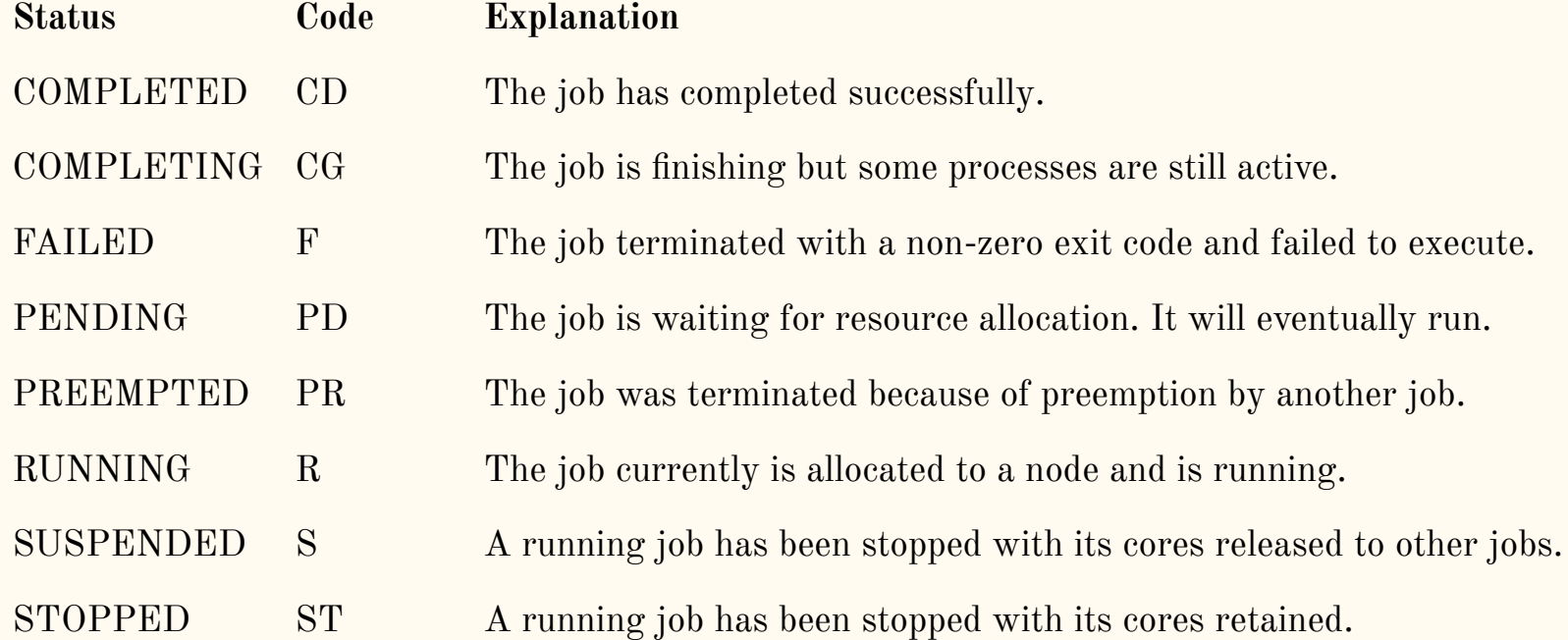

## Common codes for pending reason

#### <https://slurm.schedmd.com/squeue.html#lbAF>

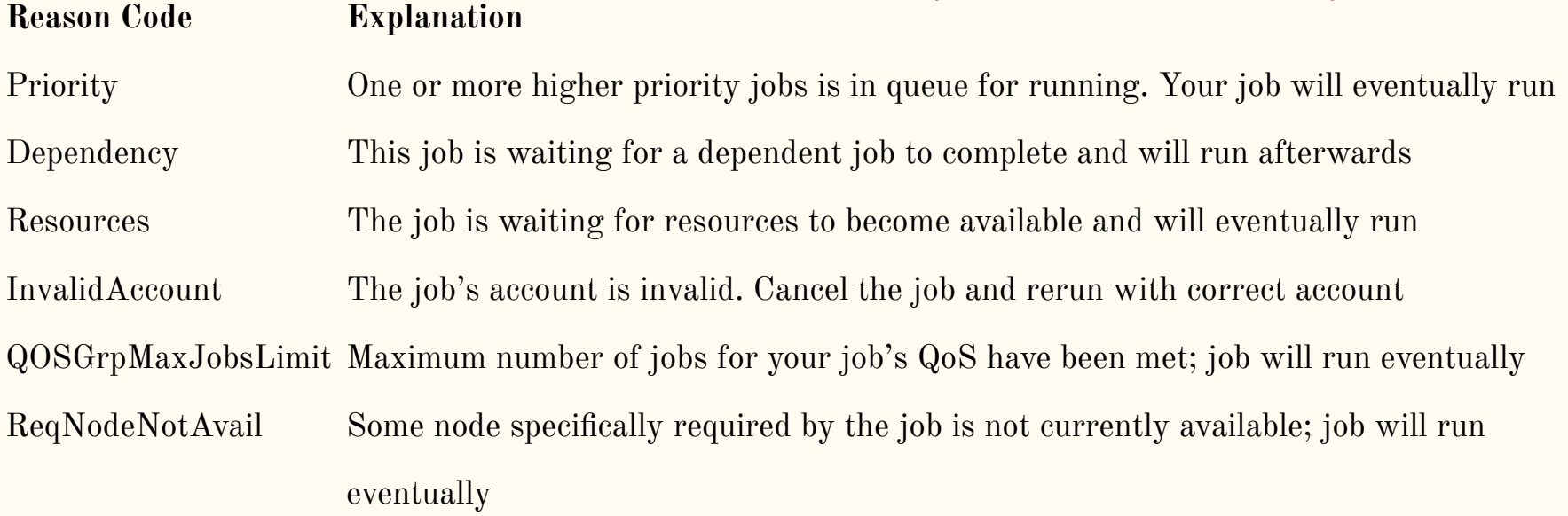

#### scancel

- *scancel --help*
- <https://slurm.schedmd.com/scancel.html>
- *scancel JOBID*
	- *○ scancel 492806*

### scontrol

- scontrol show partition  $\text{~\&}$ 
	- *○ scontrol show partition standard-low*
- scontrol show node  $\langle$  nodeid $\rangle$ 
	- *○ scontrol show node cn200*
- scontrol show job  $\langle$ jobid $\rangle$ 
	- *○ scontrol show job 238242*

#### scontrol

```
[admin1.iitkgp@login02 ~]$ scontrol show jobid 492016
JobId=492016 JobName=run, shUserId=samir(6023) GroupId=samir(6023) MCS label=N/A
  Priority=8472 Nice=0 Account=c-dac 00S=cdac internal
  JobState=RUNNING Reason=None Dependency=(null)
  Requeue=1 Restarts=0 BatchFlag=1 Reboot=0 ExitCode=0:0
  RunTime=07:11:16 TimeLimit=08:00:00 TimeMin=N/A
  SubmitTime=2021-09-17T09:07:08 EligibleTime=2021-09-17T13:00:01
  AccrueTime=Unknown
  StartTime=2021-09-17T13:00:01 FndTime=2021-09-17T21:00:01 Deadline=N/A
  SuspendTime=None SecsPreSuspend=0 LastSchedEval=2021-09-17T13:00:01
  Partition=standard-low AllocNode:Sid=login06:55096
  ReaNodeList=(null) ExcNodeList=(null)
  NodeList=cn[001-059], hm001
  BatchHost=cn001
  NumNodes=60 NumCPUs=2400 NumTasks=2400 CPUs/Task=1 ReqB:S:C:T=0:0:*:*
  TRES=cpu=2400, mem=10320000M, node=60
  Socks/Node=* NtasksPerN:B:S:C=40:0:*:* CoreSpec=*
  MinCPUsNode=40 MinMemoryCPU=4300M MinTmpDiskNode=0
  Features=(null) DelayBoot=00:00:00
  Reservation=Anuga testing
  OverSubscribe=NO Contiguous=0 Licenses=(null) Network=(null)
  Command=/home/samir/bench/anuga/mahanadi-delta/run.sh
  WorkDir=/home/samir/bench/anuga/mahanadi-delta
  StdErr=/home/samir/bench/anuga/mahanadi-delta/slurm-492016.out
  StdIn=/dev/null
  Std0ut=/home/samir/bench/anuga/mahanadi-delta/slurm-492016.out
  Power =
```
### scontrol

sandeepcd&login01 \$ scontrol show partition standard PartitionName=standard AllowGroups=ALL AllowAccounts=ALL AllowQos=ALL AllocNodes=ALL Default=NO QoS=N/A DefaultTime=NONE DisableRootJobs=NO ExclusiveUser=NO GraceTime=0 Hidden=NO MaxNodes=UNLIMITED MaxTime=3-00:00:00 MinNodes=0 LLN=NO MaxCPUsPerNode=UNLIMITED Nodes=cn[001-384], hm[001-036] PriorityJobFactor=75 PriorityTier=75 RootOnly=NO ReqResv=NO OverSubscribe=NO OverTimeLimit=NONE PreemptMode=OFF State=UP TotalCPUs=16800 TotalNodes=420 SelectTypeParameters=NONE JobDefaults=(null) DefMemPerCPU=4300 MaxMemPerNode=UNLIMITED TRESBillingWeights=CPU=2.0,GRES/gpu=20.0

### seff

- Reports how much % of memory and CPUs are used
- $\bullet$  *seff*  $\langle$ *jobid* $\rangle$

```
\sqrt{q} admin1.iitkgp@login07 ~ \sqrt{q} seff 483343
Job ID: 483343
Cluster: param-shakti
User/Group: 16ch91r04/paragch
State: TIMEOUT (exit code 0)
Nodes: 4
Cores per node: 8
CPU Utilized: 95-18:11:56
CPU Efficiency: 99.74% of 96-00:09:36 core-walltime
Job Wall-clock time: 3-00:00:18
Memory Utilized: 34.47 GB (estimated maximum)
Memory Efficiency: 25.65% of 134.38 GB (4.20 GB/core)
```
# Job priority

Five important factors that decide job priority

- Age
	- the length of time a job has been waiting in the queue, eligible to be scheduled
- Fair-share
	- the difference between the portion of the computing resource that has been promised and the amount of resources that has been consumed
- Job size
	- the number of nodes or CPUs a job is allocated
- Partition
	- a factor associated with each node partition
- $\bullet$  QOS
	- a factor associated with each Quality Of Service

## Slurm coordinator

Faculty adviser can manage resources within his research group on PS.

Examples:

- *● sacctmgr modify user student1 set MaxTRES=billing=1000000*
	- Limit on the billing consumption Rs.10000 of a user in a chargeable partition
- *● sacctmgr modify user student2 set GrpCPUs=64*
	- Limit on the number of processor cores for a user
- *● sacctmgr modify user student3 set Fairshare=10*
	- $\circ$  Default value  $= 1$ . This number is relative to other users in that faculty account.

#### <http://www.hpc.iitkgp.ac.in/HPCF/slurmcoord>

## Is it correct?

#### Walltime of a job as a function of no. of processes

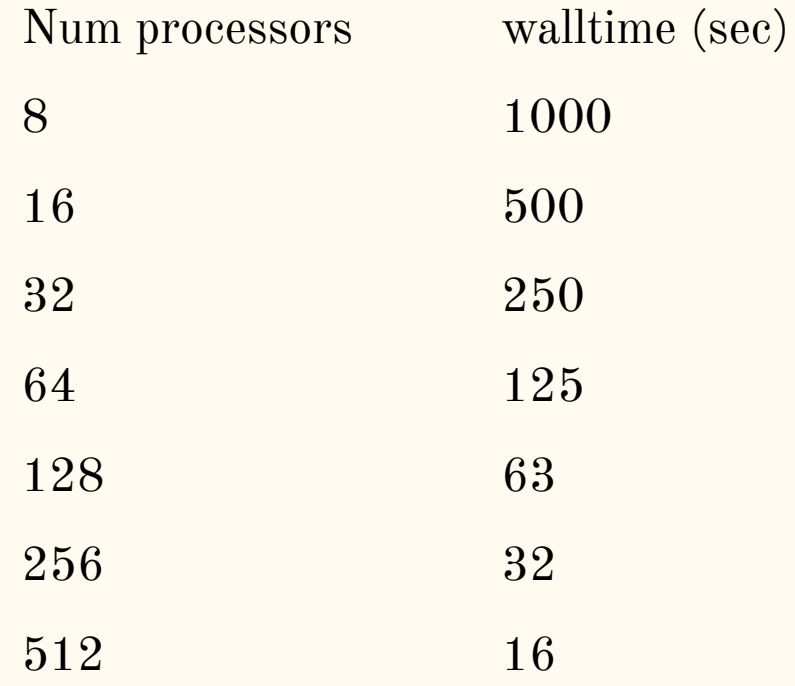

## Is it correct?

#### Walltime of a job as a function of no. of processes

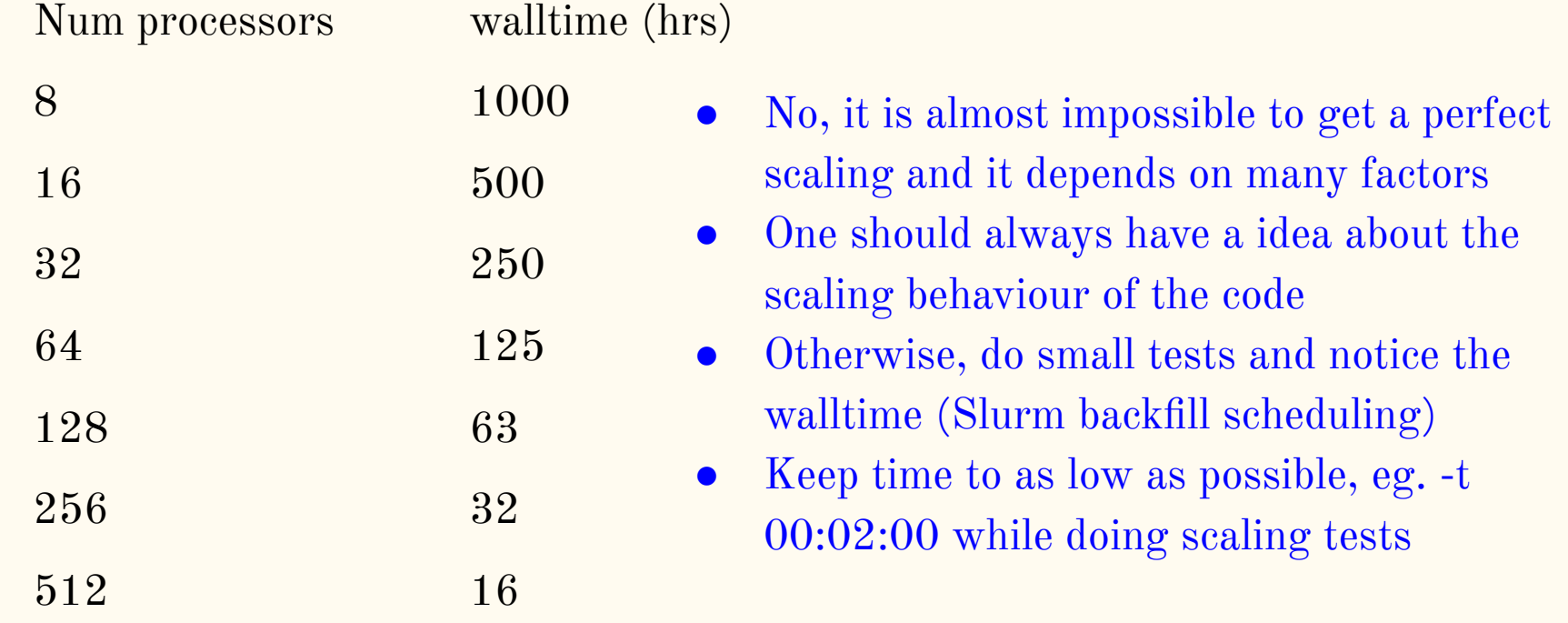

## Best practises

- Check parallel performance of the code or have an idea of the performance
- Do small tests before submitting when needed
- Do not always go with maximum walltime in the Slurm script.
- Any software can be installed in your home directory. No permission or intimation is required

## Additional resources

● Official Slurm documentation

<https://slurm.schedmd.com/documentation.html>

- Our website <u><http://www.hpc.iitkgp.ac.in/></u>
- <https://paramshakti.iitkgp.ac.in/support/> for any query/support
- Bootcamp material is at:

<http://www.hpc.iitkgp.ac.in/HPCF/bootcampIITKgp>